# **HIOKI**

测量指南 使用说明书

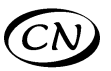

# **LR8401-21 LR8400-21 LR8402-21**

数据记录仪

# **MEMORY HiLOGGER**

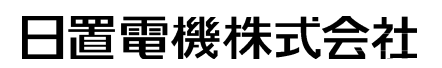

2010 年 5 月 第一版 LR8400C981-00 (A981-00) 10-05H

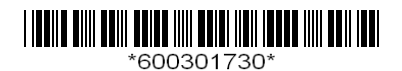

前言

感谢您选择 HIOKI " LR8400-21、 LR8401-21、 LR8402-21 数据记录仪"。 测量指南记载了基本测量方法。使用本仪器之前请务必阅读使用说明书。

本仪器包括以下使用说明书。请根据用途进行参照。

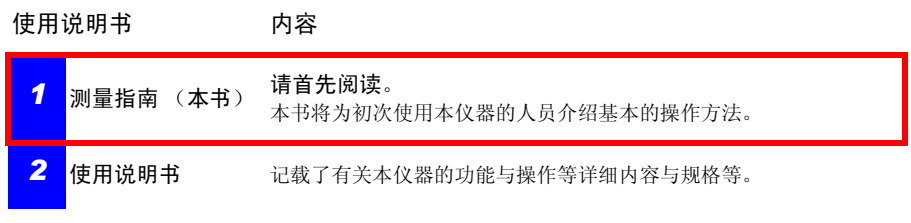

目录

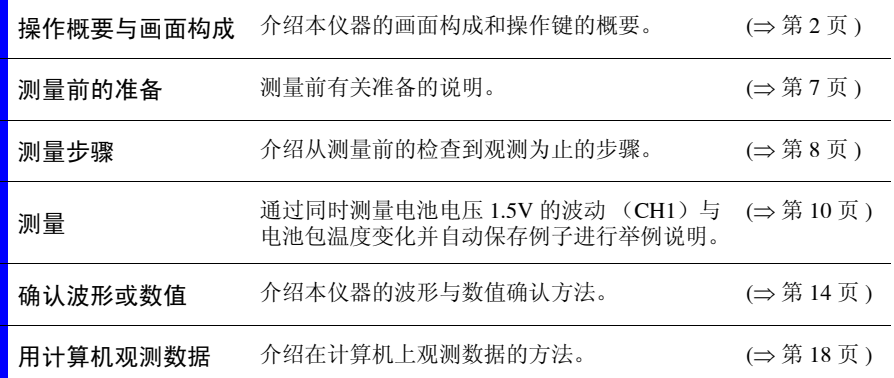

# <span id="page-3-0"></span>操作概要与画面构成

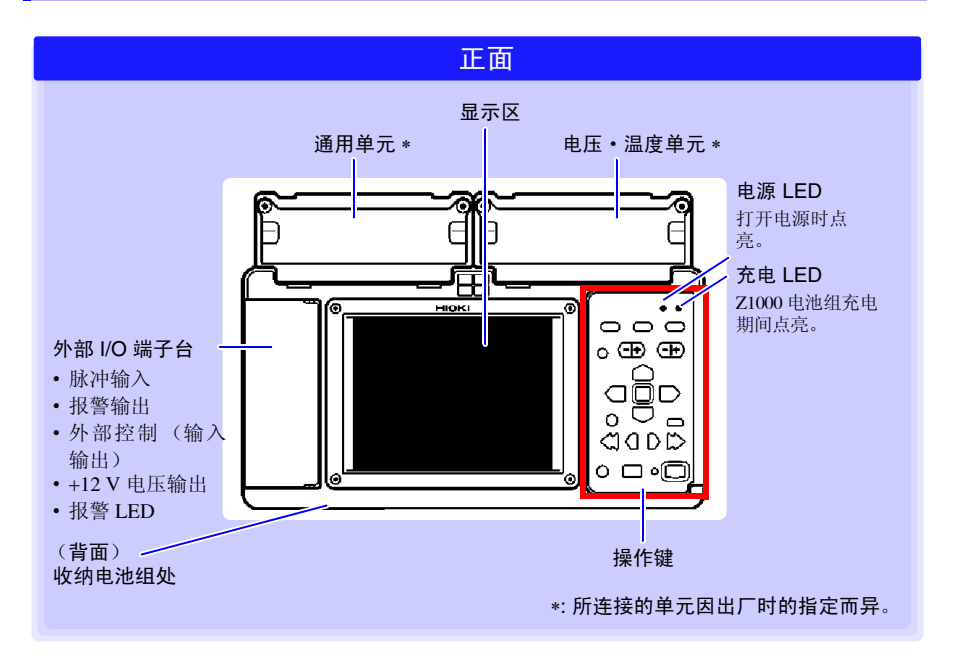

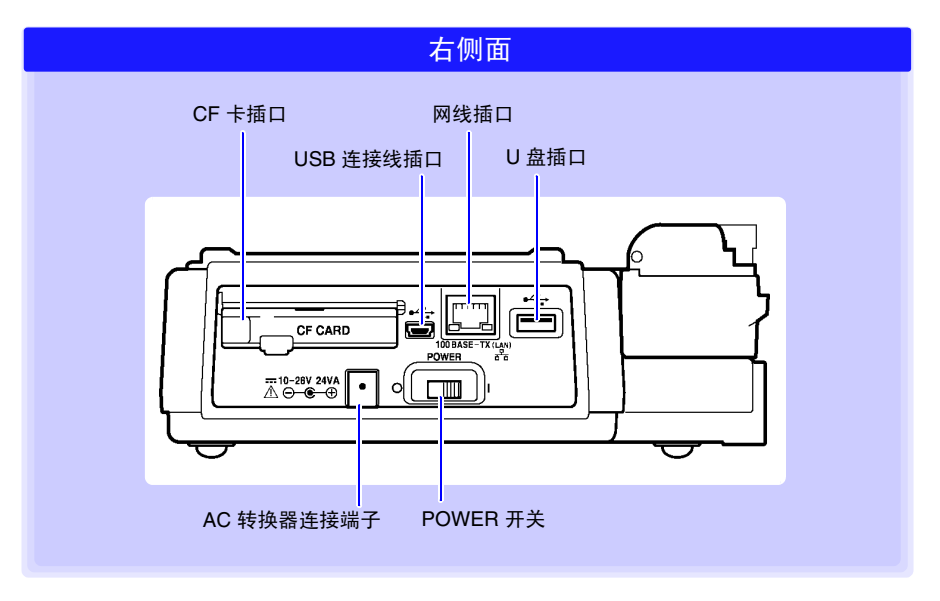

#### 操作键

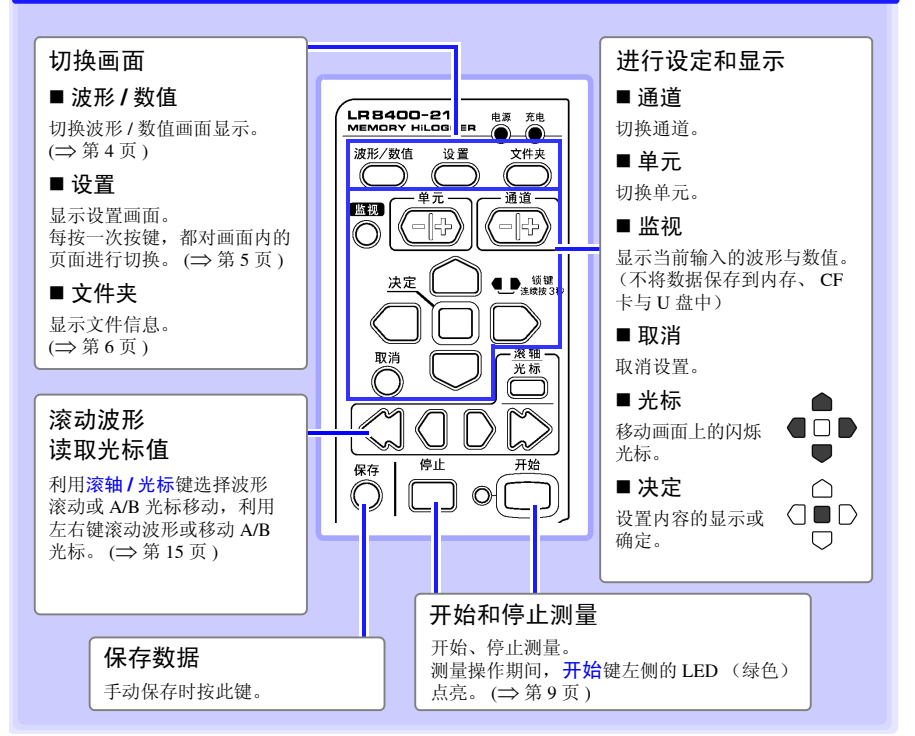

基本的键操作

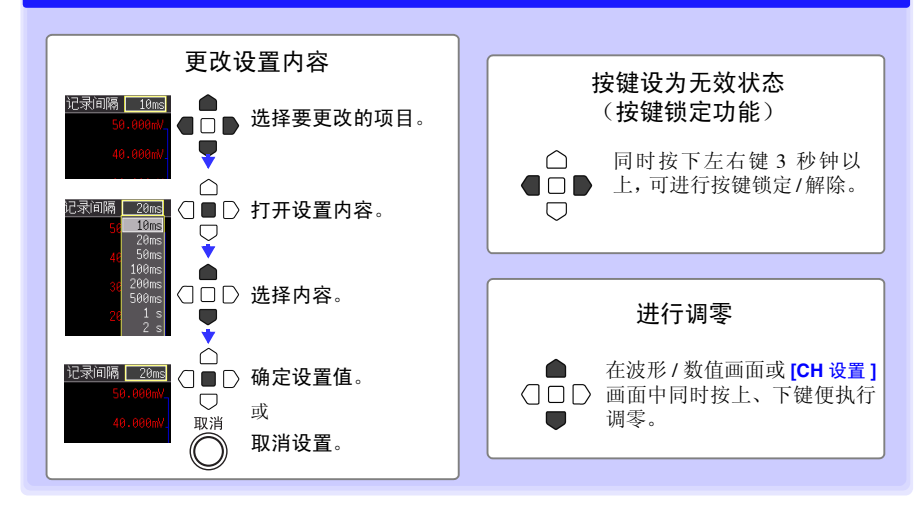

操作概要与画面构成

<span id="page-5-0"></span>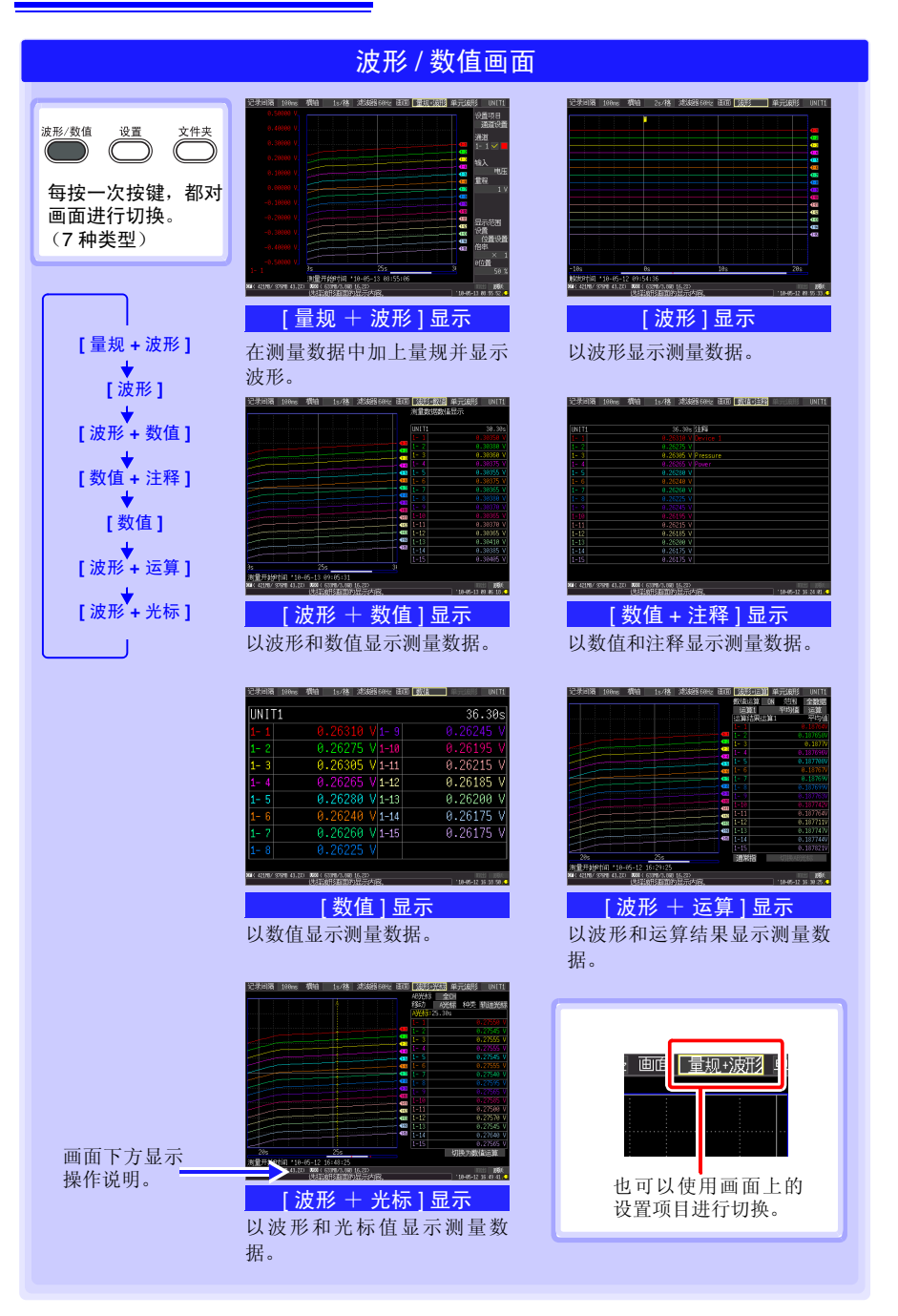

<span id="page-6-0"></span>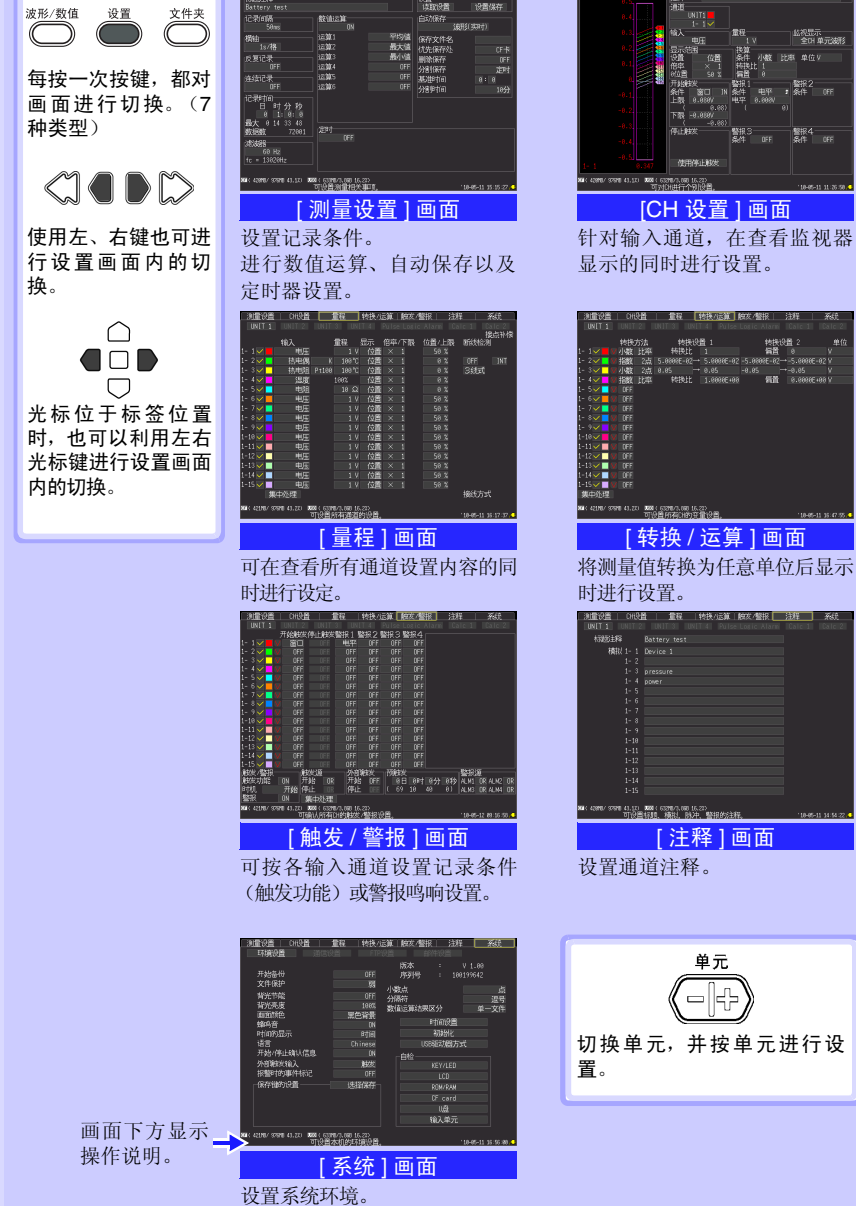

设置画面

没職<br>|検取役番|

设置

|监视显示<br>| 全DH单元2起 。<br>- CSAN OR LAND DOM GONES ON NSS YORK<br>- Trick(HFT个日限員 [CH 设置 ] 画面

针对输入通道,在查看监视器 显示的同时进行设置。

| 转换/运算 | 触发/整报 |

单元

<span id="page-7-0"></span>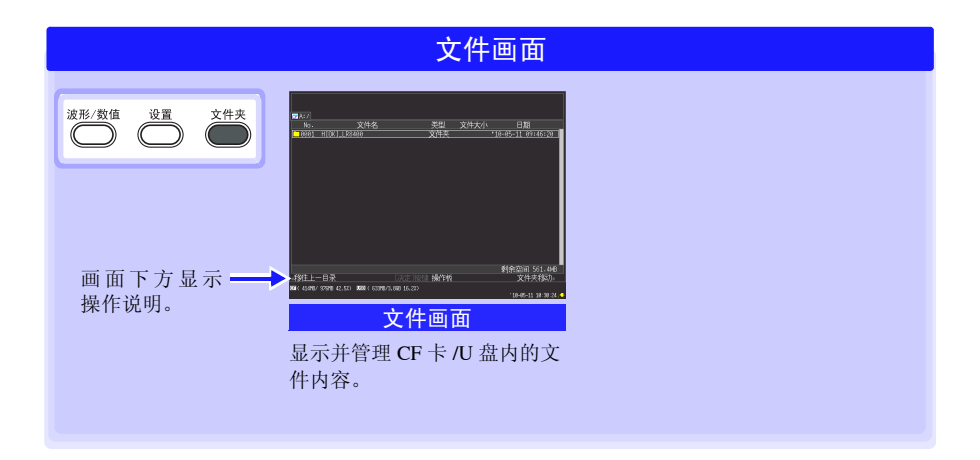

## <span id="page-8-0"></span>测量前的准备

进行测量之前,请按下述步骤进行准备。

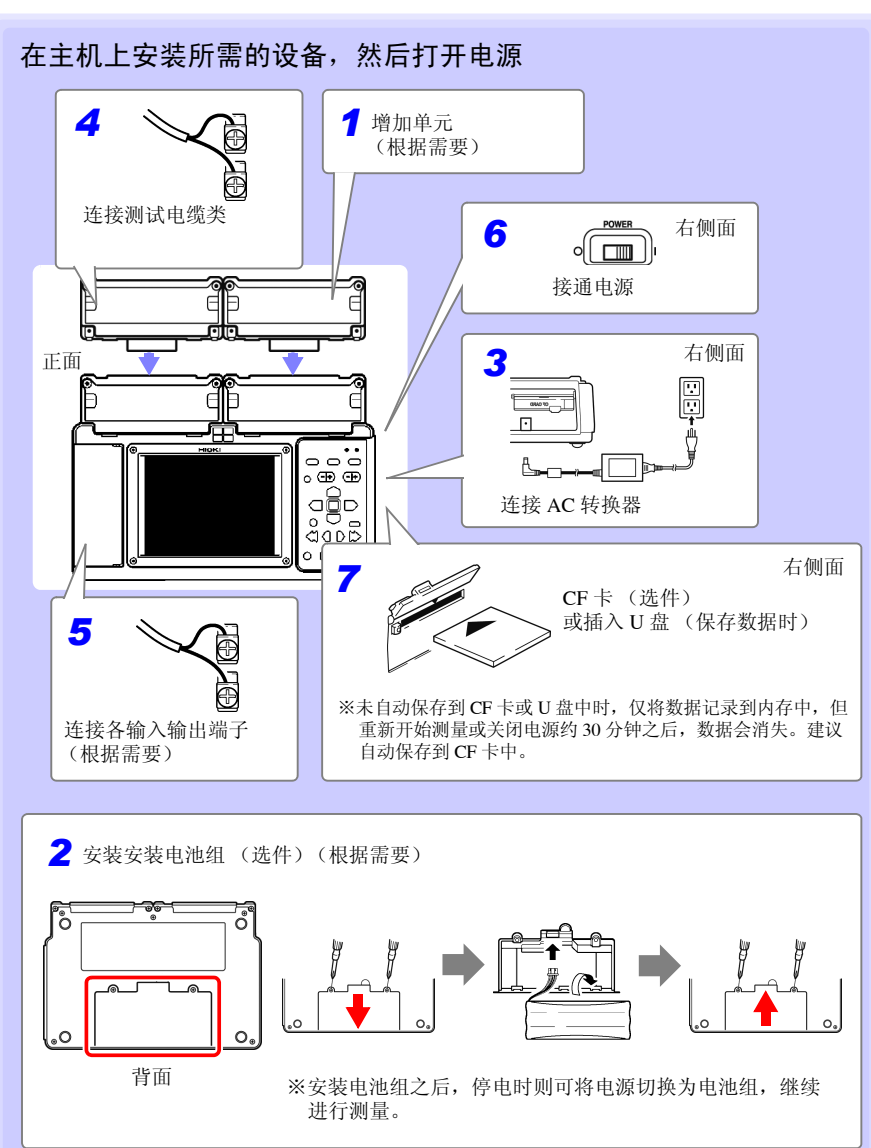

<span id="page-9-1"></span><span id="page-9-0"></span>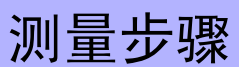

测量之前,请务必阅读使用说明书中的 "使用注意事项"。

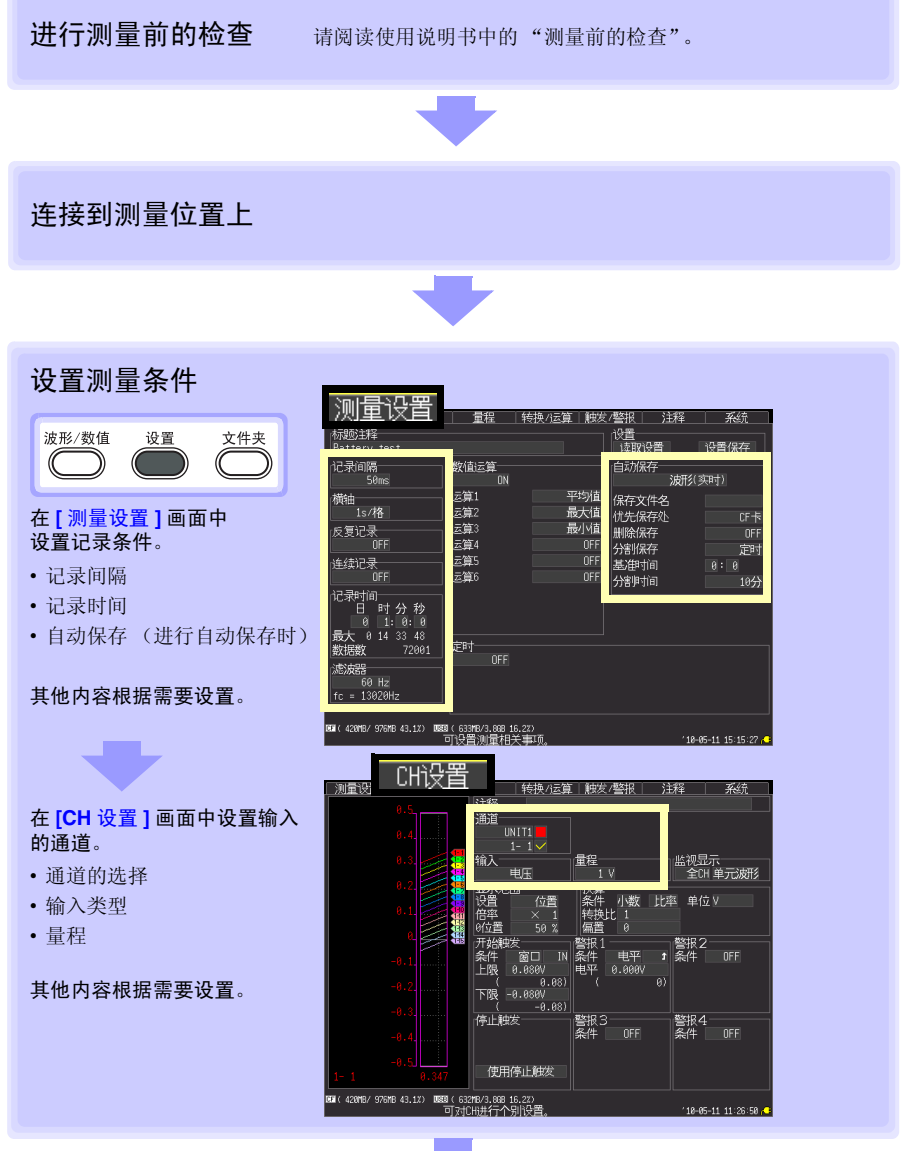

至下页

<span id="page-10-0"></span>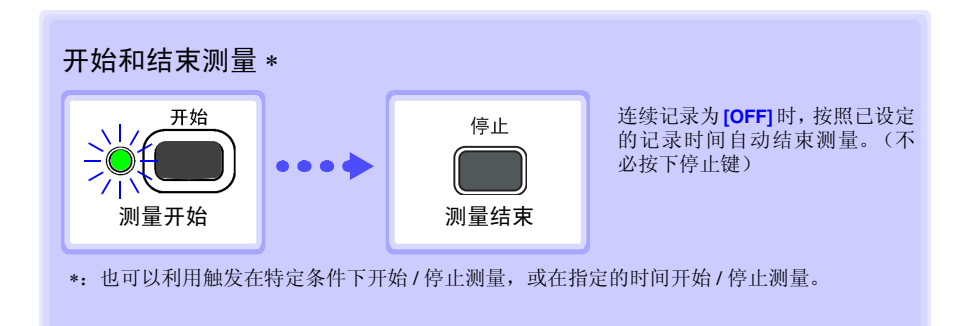

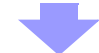

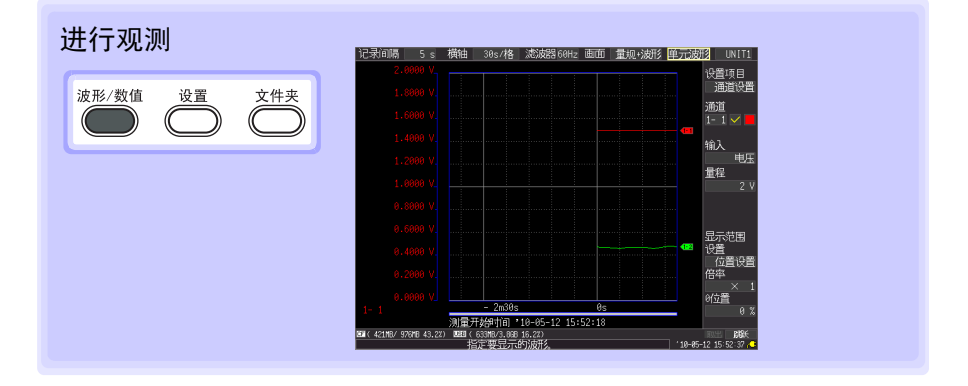

<span id="page-11-0"></span>测量

以同时记录 1.5V 的电池电压的波动和电池包温度变化并自动保存进行举例说明。

## 1 进行测量前的准备

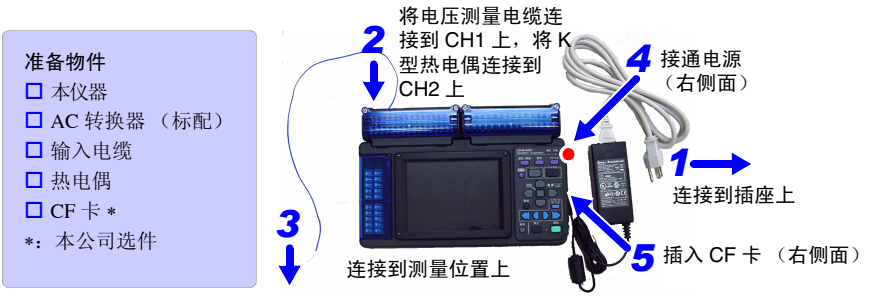

## 2 设置测量条件

在 **[** 测量设置 **]** 画面中设置记录时间。

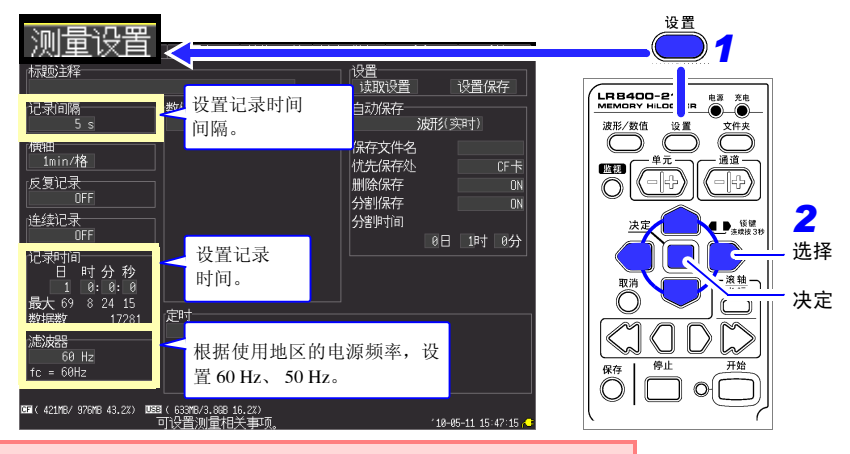

框以外的内容是初始设置也没关系。请根据需要进行设置。

#### 设置举例

以 5 秒钟间隔记录 1 天, 自动保存到 CF 卡中 (⇒ 第 12 页 ) 记录间隔:**5sec** 记录时间:连续记录 **OFF**, **1** 天

#### 测量提示

- 滤波器 : 如果设为 60 Hz、 50 Hz, 记录间隔越长, 截止频率 就会越接近低频,噪音除去效果越高。
- 记录时间:直至按停止键为止,一直测量时,将连续记录设为 ON。

在 **[CH** 设置 **]** 画面中设置输入的通道。

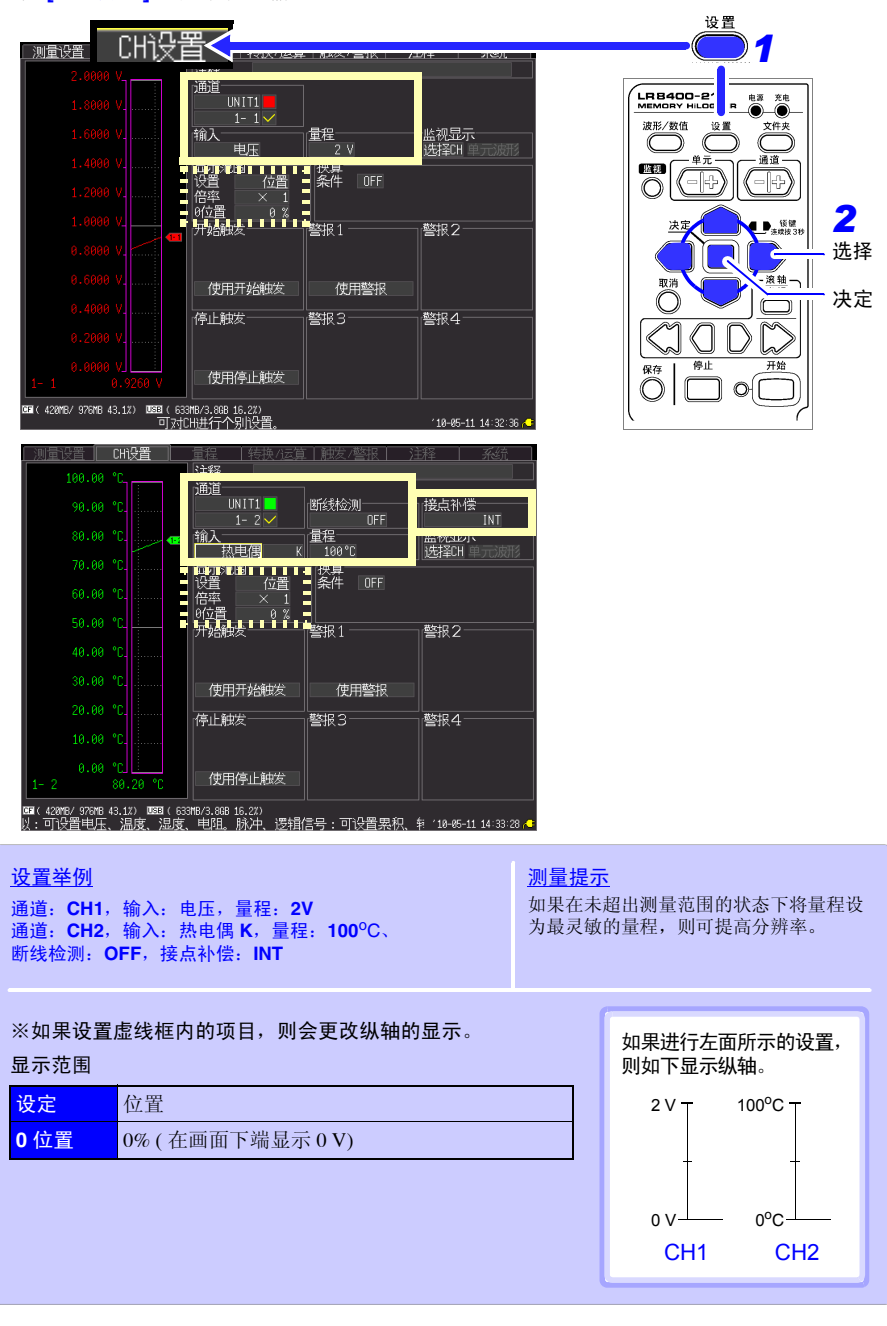

### 3 设置自动保存(设置保存条件)

未设置自动保存到 CF 卡或 U 盘中时,仅将数据记录到内存中,但重新开始测量或关闭电源 约 30 分钟之后, 数据会消失。建议自动保存到 CF 卡中。

18-05-11 15:47:15

*2* 选择 决定

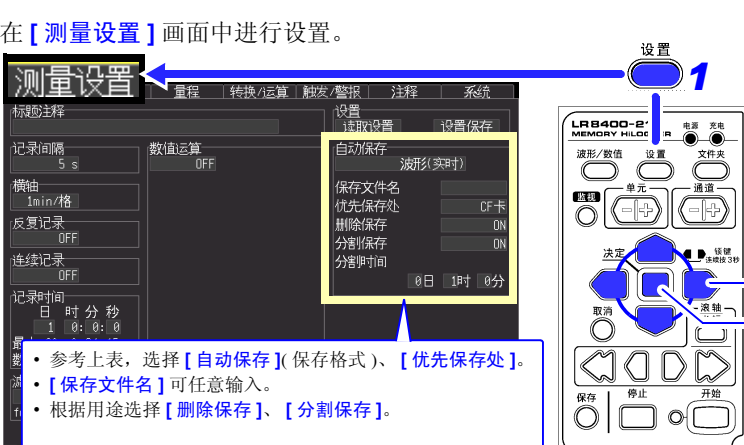

• 请确认媒介的剩余空间是否充分或是否正确插入。

可设置测量相关事项

- 也可以实时保存到 U 盘中,但建议使用数据保护可靠性更高的 CF 卡。
- 如果使用本公司选件 CF 卡以外的媒介,则无法进行操作保证。

#### 测量提示

#### ■ 保存期间, CF 卡 /U 盘的容量已满时

要从最早的文件开始删除并继续保存时,请设为 **[** 删除保存 **: ON]**。 要在容量已满时终止保存,请设为 **[** 删除保存: **OFF]**。

■需要以指定的时间间隔分割保存文件时,

请设为 **[** 分割保存: **ON]** 或 **[** 分割保存:定时 ],并设定分割时间。

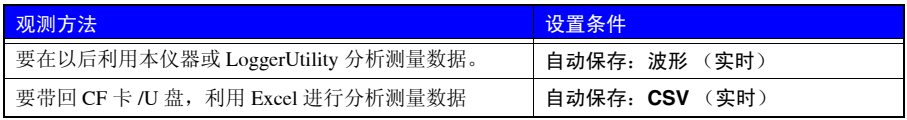

也可以后期利用本仪器或 LoggerUtility 转换为文本 (CSV)格式, 建议通常设为波形 (实时)。

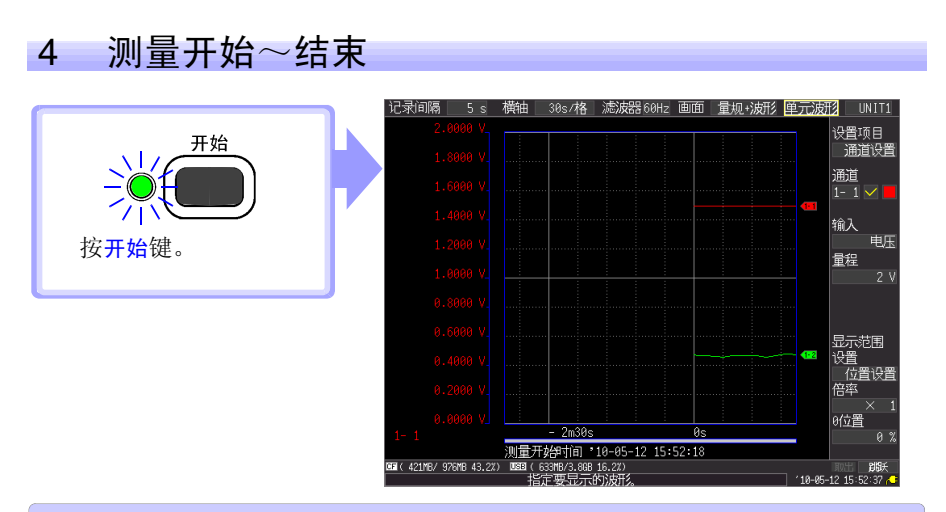

- 将数据记录到主机储存器中。记录的数据被自动保存到 CF 卡中。开始记录,1 天之后停止记录。
- 需要在中途结束记录时,请按停止键。
- 需要在测量期间确认波形或数值时,请参照 " [确认波形或数值"](#page-15-0) (⇒ 第 14 页 )。

## <span id="page-15-0"></span>确认波形或数值

介绍有关测量期间或测量之后确认波形或数值的方法。

### 显示波形

按波形 / 数值键,显示波形 / 数值画面。每按一次按键,都对画面显示进行切换。可显示量 规或同时显示数值与波形。

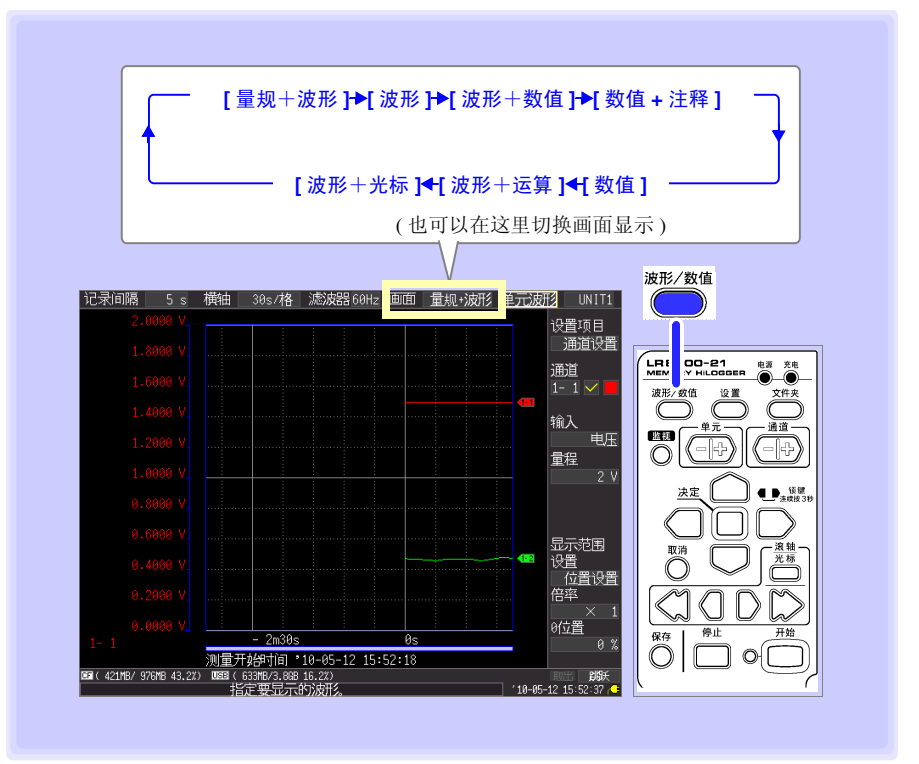

## 确认测量波形

<span id="page-16-0"></span>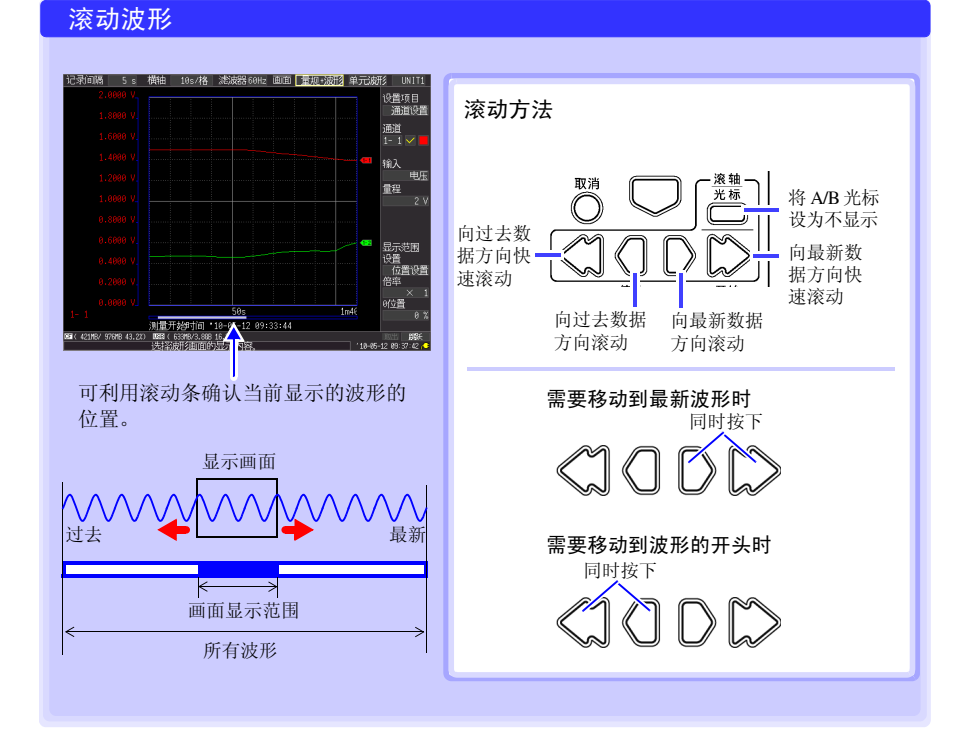

#### 放大和缩小波形

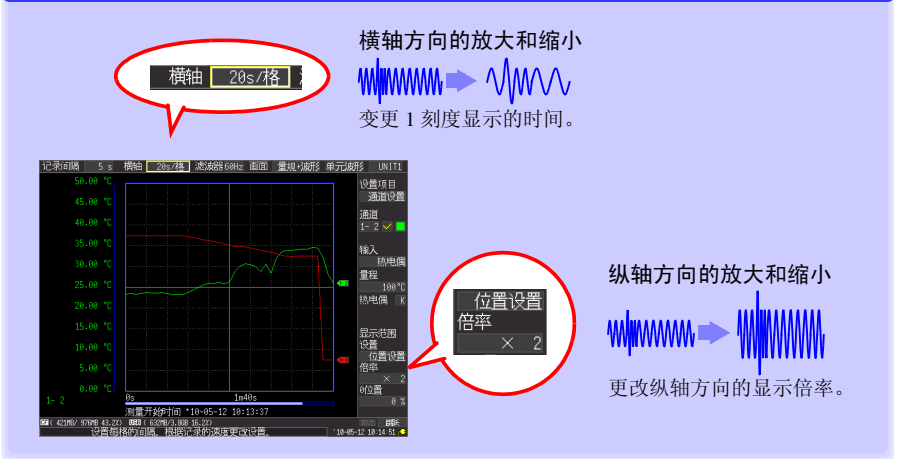

#### <span id="page-17-0"></span>查看测量值

可在数值显示、波形与数值显示或数值与注释显示中查看测量值。为数值时,显示当前输 入的值。

波形与数值显示

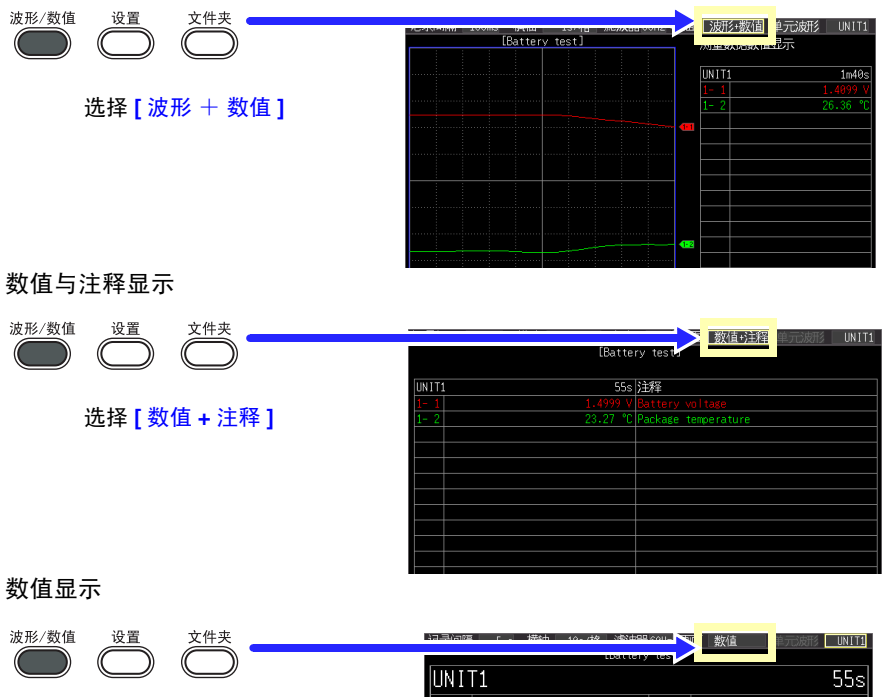

选择 **[** 数值 ]

 $-2$ 23.27 ۹r

※设置转换比的通道的显示字符要小于通常 字符。

#### 建议

- 也可以利用 A/B 光标查看任意时间的测量值。详情请参照使用说明书中的 "查看光标值"。
- 也可以在测量的同时,运算并显示平均值、最大值与最小值等。详情请参照使用说明书中的 "数值运算与 波形运算"。

 $\mathcal{N}(\mathcal{M})$  where  $\mathcal{N}(\mathcal{M})$  is the properties of the properties of the properties of the properties of the properties of the properties of the properties of the properties of the properties of the properties of th

#### 查看 CF 卡 /U 盘内容

可在文件画面中确认本仪器保存的数据。按如下方式进行 CF 卡 /U 盘保存。文件附带的数 字为自动排序。

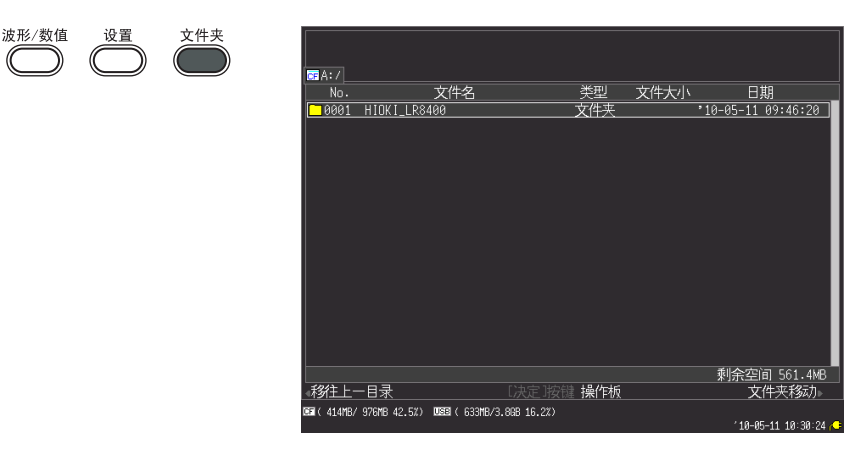

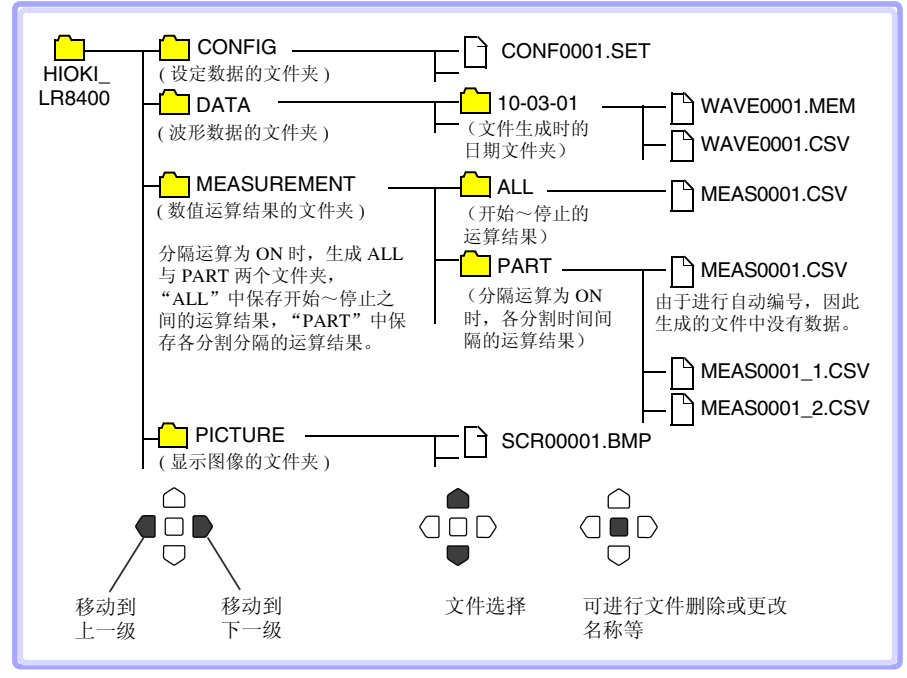

自动保存时的文件名为指定文件名 0001.XXX 或类似 AUTO0001.XXX 的文件名。

## <span id="page-19-0"></span>用计算机观测数据

### 将波形(二进制)数据转换为文本格式

如果在本仪器或 Logger Utility 中将波形 (二进制) 数据转换为文本 (CSV) 格式, 则可利 用 Excel 等表格计算软件进行分析。

下面说明使用 Logger Utility 转换为文本 (CSV) 格式的方法。

有关 Logger Utility 的安装方法与启动方法,请参照本仪器的使用说明书。

### 1 读取测量数据

读取本仪器测量的波形数据 (扩展名: .MEM)。

*1* Logger Utility 启动。

详情请参照使用说明书。

*2* 从主机上拔出保存有测量数据的CF卡或U盘,然后插入计算机的插槽中。

将本仪器设为 U 盘驱动模式,然后用 USB 连接线连接本仪器与计算机,将 CF 卡保持在主机上,则可将 CF 卡内的数据读到计算机中。(有关 USB 驱动模式 的详细说明,请参照使用说明书)

*3* 单击菜单栏的 **[File]** - **[Open Waveform File]** 。

会显示 **[Open Waveform File]** 对话框。

**4 选择读入文件,然后单击 [Open]** 按钮。

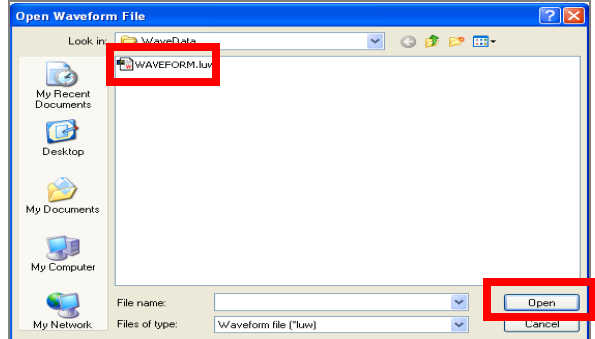

## 2 以文本 (CSV) 格式进行保存

*1* 单击菜单栏的 **[File]** - **[Save File in Text Format]** 。

显示 **[Save File in Text Format]** 对话框。

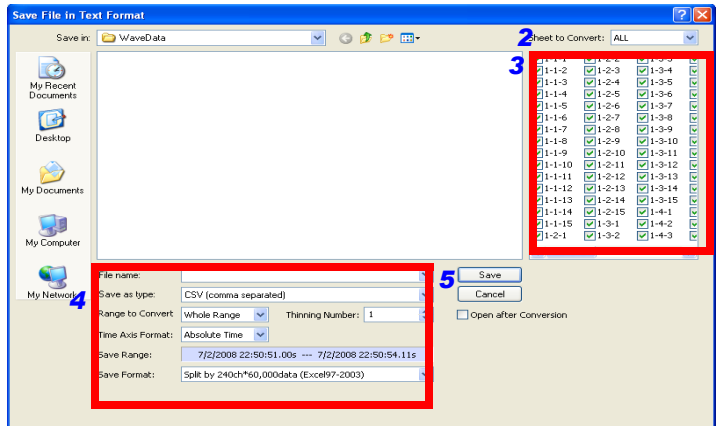

- *2* 选择保存测量数据的对象表单。
- 3<br>3 单击复选框,选择要保存的通道。<br>4 <del>码</del>字下述顶目
	- *4* 设定下述项目。

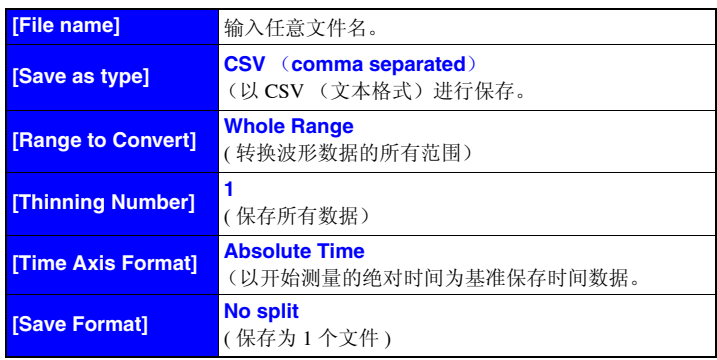

参照 : 有关设定项目的详细说明,请参照 Logger Utility 的使用说明书。

*5* 单击 **[Save]** 按钮。

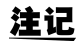

注记 不能在 Logger Utility 中读入以文本格式保存的文件。

## 连接到计算机后使用(通讯)

利用网线或 USB 连接线连接计算机与本仪器之后,可在计算机上观测记录数据或进行本仪 器的设定。

可使用附带的应用软件(Logger Utility)实时监视波形、数值与警报输出的状态,或在1台 计算机上统一收集最多 5 台本仪器的测量数据。(Logger Utility Ver1.40 以后)

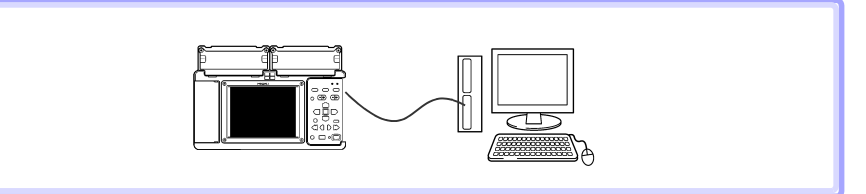

详情请参照 Logger Utility 使用说明书。

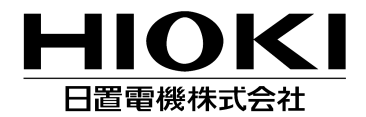

#### 总部

邮编: 386-1192 日本长野县上田市小泉81 电话: +81-268-28-0562 传真: +81-268-28-0568 电子邮件: os-com@hioki.co.jp 网站: http://www.hioki.cn/

日置(上海)商贸有限公司 邮编: 200021 上海市淮海中路93号 大上海时代广场1608-1610 电话: 21-63910090, 0092 传真: 21-63910360 电子邮件: info@hioki.cn

广州分公司

邮编: 510620 广州市天河区体育西路103号维多利广场A塔3206室 电话: 20-38392673, 2676 传真: 20-38392679 电子邮件: info-gz@hioki.cn

北京分公司

邮编: 100022 北京市朝阳区东三环南路58号院富顿中心A座2602室 电话: 10-58674080, 4081 传真: 10-58674090 电子邮件: info-bj@hioki.cn

#### 日置电机株式会社技术支持处编辑出版

- 在手册编写中所有合理的建议都会被采纳。 如果您发现哪里不清楚或有错误,请联系您的供应商或日置(上海) 商贸有限公司。
- 考虑到产品的发展,此手册的内容会修改。
- 本手册内容涉及著作权保护,禁止非法转载、复制及更改。

印刷使用再生纸 日本印刷